# **Fehlermeldungen und Lösungen Importierte Beiträge mit dem Auto-Poster teilen-Checkliste für Problemlösungen**

Mit dem Blog2Social Auto-Poster kannst Du importierte Beiträge, (Beiträge, die Du mit einem anderen Plugin erstellt hast oder aus einem RSS-Feed) automatisch auf mehrere Social-Media-Accounts teilen. Solltest Du beim Einrichten oder Arbeiten mit dem Auto-Poster auf Probleme stoßen, hilft Dir die folgende Checkliste dabei, die notwendigen Systemvoraussetzungen sowie die richtigen Auto-Poster-Einstellungen zu überprüfen.

### **Checkliste**

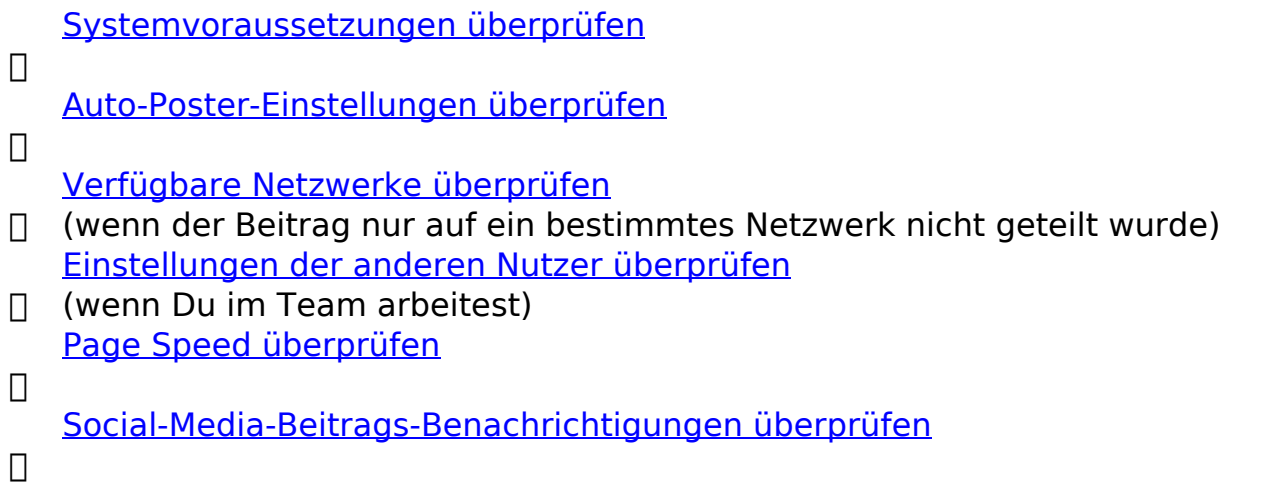

#### **⃣ Systemvoraussetzungen überprüfen**

Wenn der Auto-Poster ausgelöst wird, um Deinen Beitrag zu senden, ist es wichtig, dass die sozialen Netzwerke auf die Beitragsinformationen auf Deiner Website zugreifen können. Dafür ist es wiederum wichtig, dass Deine Website die Systemvoraussetzungen erfüllt, damit Blog2Social richtig funktionieren kann. Die folgende Anleitung hilft Dir, die Systemvoraussetzungen zu überprüfen: Systemvoraussetzungen für die Installation von Blog2Social

Bitte passe Deine Website-Einstellungen an, falls nötig.

#### **⃣ Auto-Poster-Einstellungen**

Der Blog2Social Auto-Poster bietet Dir auf folgende Weise die Möglichkeit, Deine importierten Beiträge automatisch zu planen und zu teilen:

Du findest die Auto-Poster-Einstellungen, indem Du auf die Reiter "Blog2Social -> Einstellungen -> Auto-Post" klickst.

# **Fehlermeldungen und Lösungen**

Auto-Poster für importierte Beiträge in

Nutze den Auto-Poster, um Deine importierten Beiträge, Seiten und Cutsom Post Types automatisch auf Deinen Social-Media-Kanälen zu tellen eine aktuelle Lizenz: **Business** (teile bis zu 100 Posts pro Tag) Upgrade

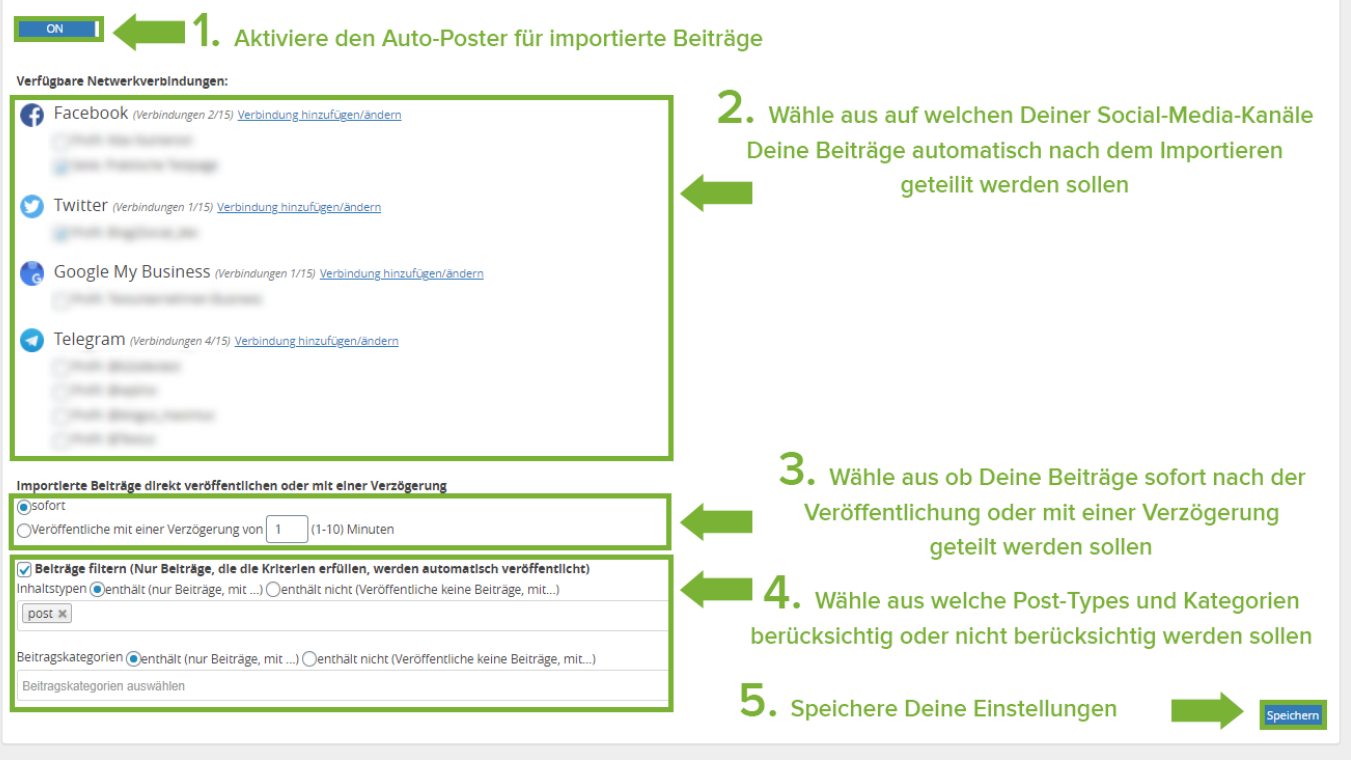

Du kannst wählen, ob die Beiträge sofort oder mit einer Verzögerung von 1-10 Minuten geteilt werden sollen und die Beitragstypen filtern.

**Hinweis:** Wenn Du importierte Beiträge teilst, ist es wichtig, dass das Plugin den Hook "transition\_post\_status" verwendet, damit Blog2Social die Nachricht bekommt, dass es einen neuen Beitrag gibt und diesen automatisch teilen kann.

#### **⃣ Verfügbare Netzwerke**

Mit dem Blog2Social Auto-Poster kannst Du Deine importierten Beiträge automatisch auf den folgenden Social-Media-Netzwerken teilen:

- Facebook
- Twitter
- Google My Business
- Telegram

#### **⃣ Einstellungen anderer Nutzer überprüfen**

Blog2Social arbeitet WordPress-Nutzer-basiert. Social-Media-Verbindungen und Blog2Social-Einstellungen werden nicht geteilt. Stelle daher bitte sicher, dass jeder WordPress-Nutzer, der importierte Beiträge automatisch teilen soll

- 1. für Blog2Social Premium freigeschaltet ist
- 2. die gleichen Auto-Posting-Einstellungen hat
- 3. die Netzwerke verbunden hat (Blog2Social ->Netzwerke)

**(c) 2021 Blog2Social <kundenservice@blog2social.de> | 04:06 20.10.2021**

[URL: https://www.blog2social.com/de/faq/index.php?action=artikel&cat=9&id=185&artlang=de](https://www.blog2social.com/de/faq/index.php?action=artikel&cat=9&id=185&artlang=de)

# **Fehlermeldungen und Lösungen**

Wenn der Nutzer, der importierte Beiträge automatisch teilen soll, noch nicht für Blog2Social Premium aktiviert ist, kannst Du die Lizenz für diesen Nutzer aktivieren. Wie das geht, kannst Du in der folgenden Anleitung sehen: >> Wie weise ich anderen Usern Lizenzschlüssel und Social Media Accounts zu?

### **⃣ Page Speed**

Blog2Social teilt Deine Beiträge automatisch. Daher ist eine konstante Verbindung zwischen Blog2Social und Deiner Website wichtig. Diese Verbindung wird von der Performance Deiner Website beeinflusst. Du kannst die Performance mit dem Page Speed Insights Tool hier überprüfen:

https://developers.google.com/speed/pagespeed/insights/

Bitte überprüfe die Performance zusammen mit Deinem Admin oder Hoster und besorge dir eventuell ein leistungsfähigeres Webpack.

### **⃣ Benachrichtigungen**

Es kann vorkommen, dass Dein Beitrag nicht geteilt werden konnte. Dann findest Du diesen Beitrag unter den Reitern "Blog2Social" -> "Webseiten& Blog-Content" -> "Benachrichtigungen". Durch einen Klick auf "Details" kannst Du überprüfen, ob Du eine Benachrichtigung erhalten hast, um zu sehen, warum das Netzwerk die Daten dieses Beitrags nicht verarbeiten konnte und aufgrund dessen den Beitrag bearbeiten und erneut teilen.

Wenn Du alle genannten Punkte überprüft hast, kannst Du einen Blick in die folgende Anleitung werfen, in der erklärt wird, wie Du Deine importierten Beiträge automatisch teilen kannst:

>> Wie man importierte RSS-Feeds und Blogbeiträge automatisch in den Social Media posten kann

Wenn Du Deine WordPress-Beiträge und -Seiten teilen möchtest, findest Du die Checkliste für den Auto-Poster für Deine WordPress-Beiträge und -Seiten hier: >> Teilen mit dem Auto-Poster- Checkliste für Problemlösungen

Eindeutige ID: #1185 Verfasser: Blog2Social Letzte Änderung: 2021-04-27 12:30